Photovoltaic System Simulation Software

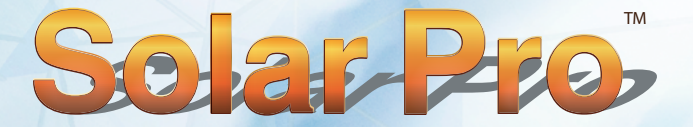

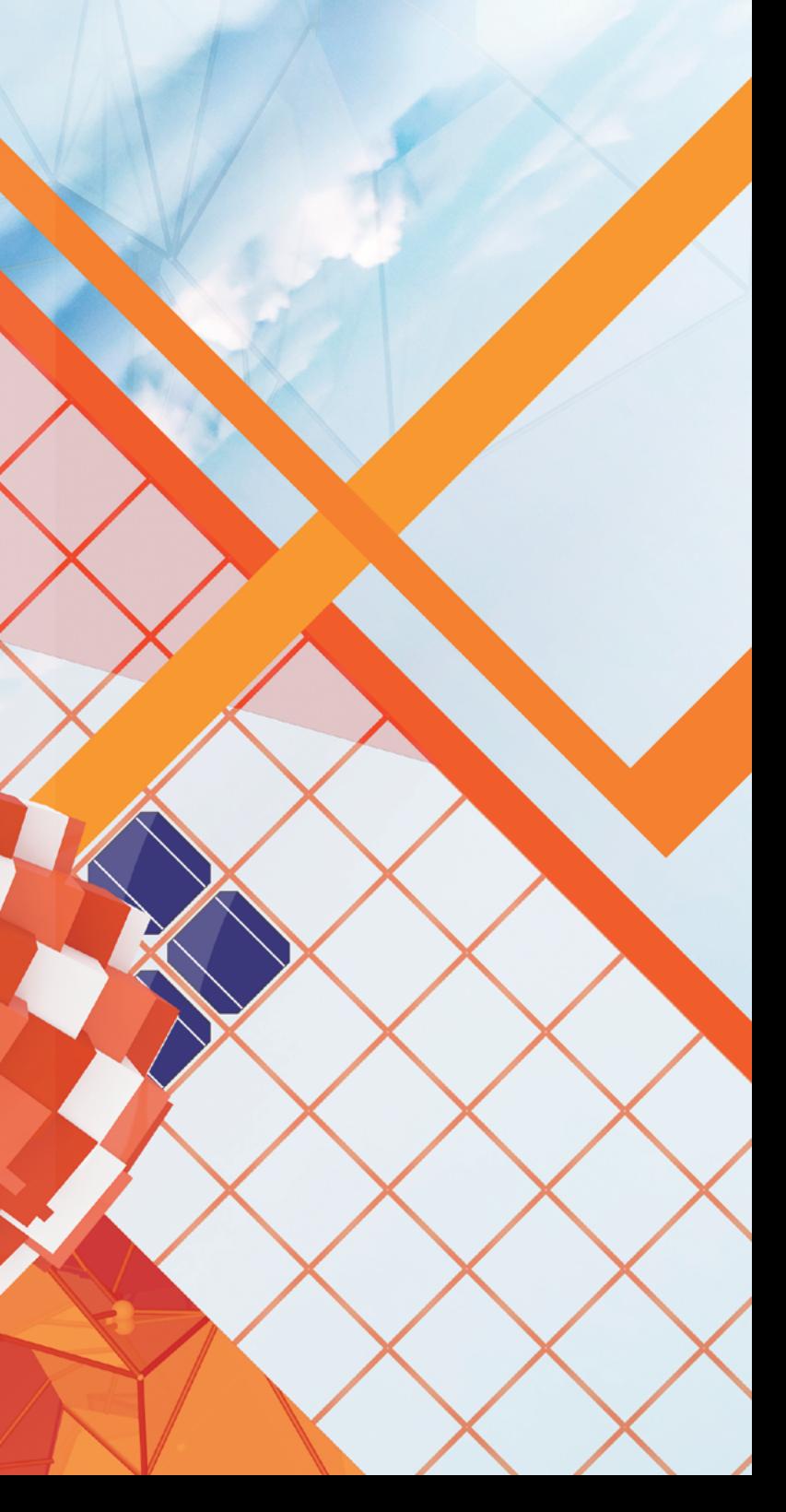

# Specifications of Solar Pro

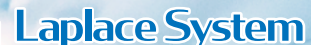

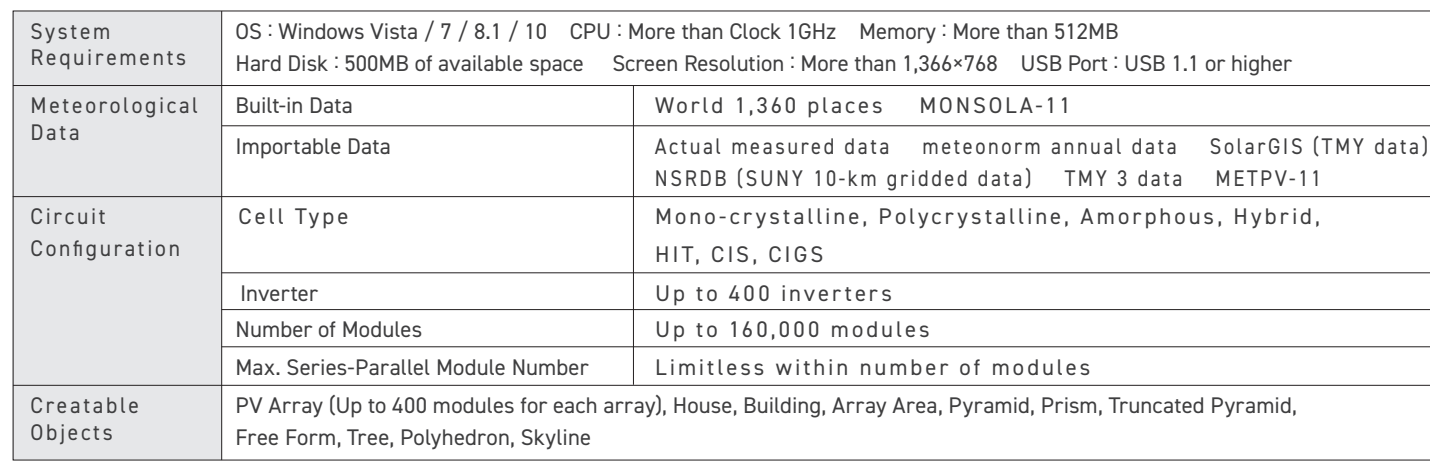

【 Laplace Systems, Inc. 】 197 E. Hamilton Ave., Suite 203, Campbell, CA 95008, USA TEL : +1-408-628-1728 FAX : +1-669-222-6050

#### **Laplace Systems Co., Ltd. E-mail:lapsys\_e@lapsys.co.jp https://www.lapsys.co.jp/english/**

【 Head Office 】

1-245 Kyomachi, Fushimi-ku, Kyoto, 612-8083, Japan TEL : +81-75-604-4731 FAX : +81-75-621-3665

#### 【 Tokyo Office 】

Shinjuku Gyoen Bldg. 4th Floor, 2-3-10 Shinjuku, Shinjuku-ku, Tokyo, 160-0022, Japan TEL : +81-3-6457-8026 FAX : +81-3-6457-8027

It was introduced as state-of-the-art simulation software by "PHOTON", Photovoltaic specialized magazine in Germany in 2001, after that we have continued improvements constantly. Solar Pro has been widely used in the world.

# **State-of-the-art technology recognized by the world**

# **Precise simulation considering the influence of shadows**

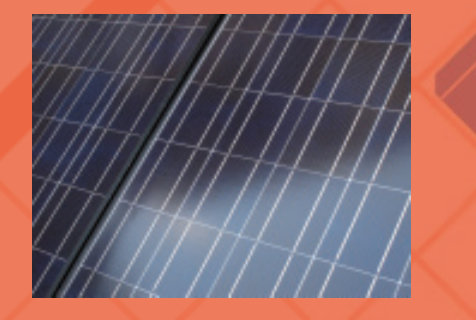

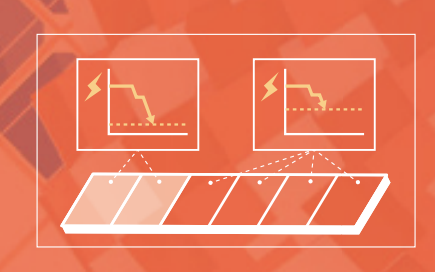

If the module is partially shaded, the power generation capacity of the entire string decreases, and the power generation of the system decreases markedly. Solar Pro will perform accurate simulation taking into consideration the influence of shadows in module units.

# **Contributing to the dissemination of photovoltaic power generation**

Solar Pro's technology has been highly appreciated by many public institutions. We received Kyoto SME Excellence Technology Award in 2003, and were also elected as an accredited project for Small Business Creative Activity Promotion Act and an Oscar certified company.

# **Reflected light simulation to prevent light damage beforehand**

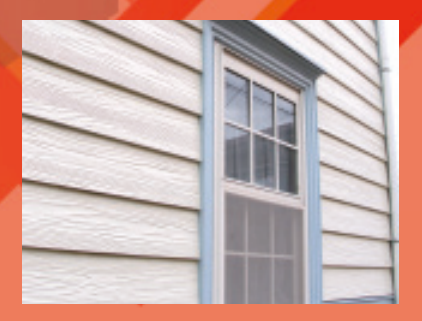

The glare of the reflected light of the solar panel became a social problem, and consideration to reflected light became indispensable when examining panel installation method. With Solar Pro, you can specify seasons and time zones and see how the reflected light affects the surroundings.

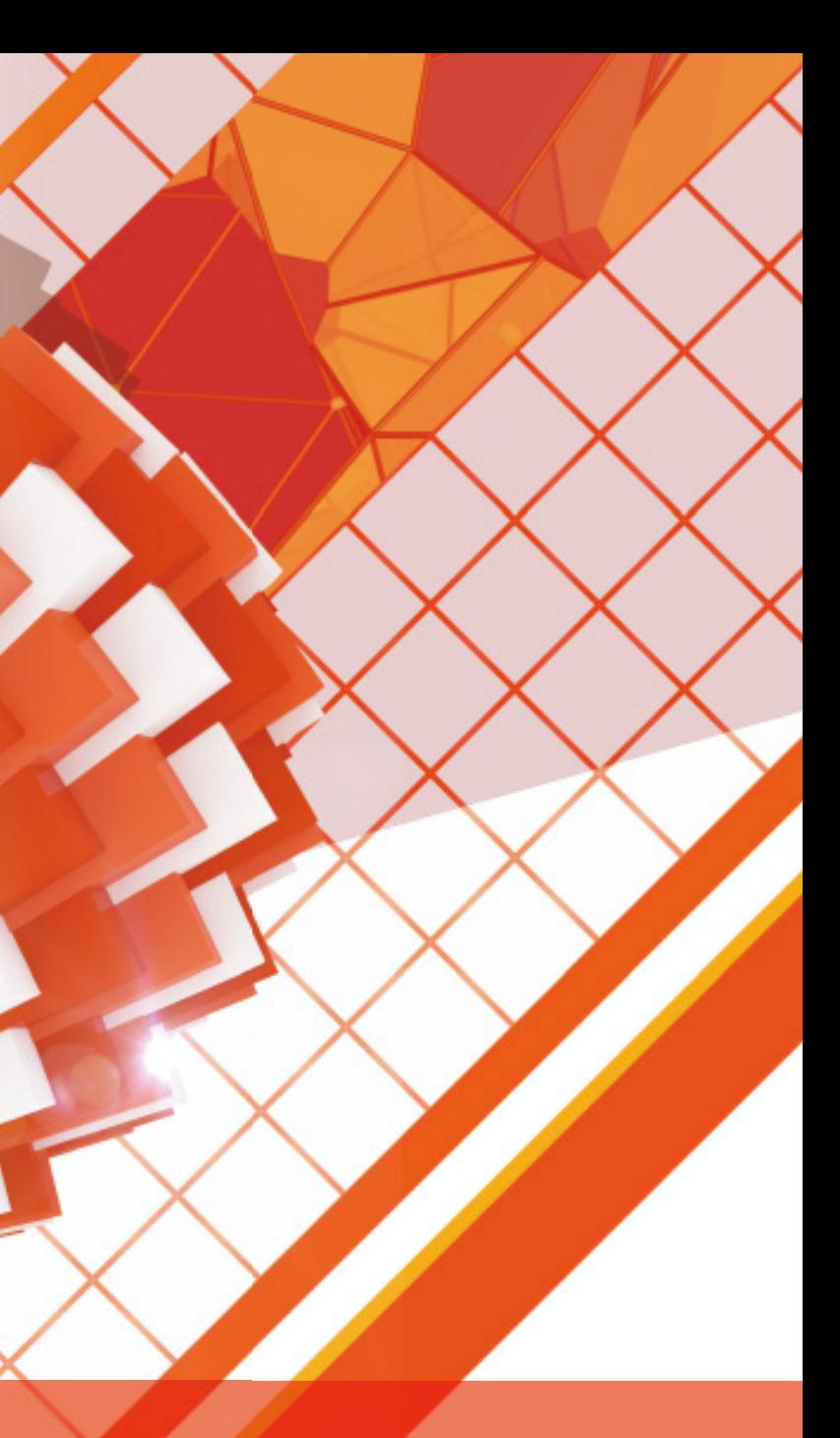

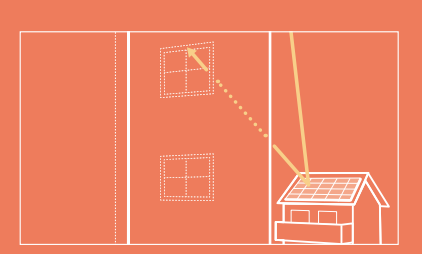

# **Simple drawing function for complex system designs**

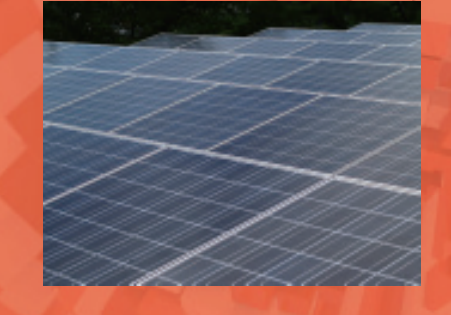

It corresponds widely to placement method such as flat putting and wall setting, system of tracking type and mega solar etc. Furthermore, it is possible to adjust the tilt of the photovoltaic array freely, back and forth or right and left, and simulate the case where it is directed

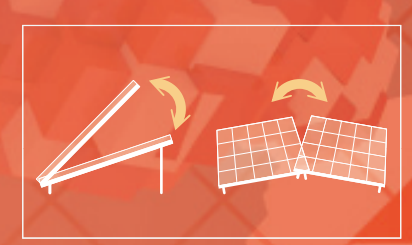

to a direction different from the tilt of the roof or placed in a complicated place.

# **High accuracy simulation software, acknowledge by the world.**

# **World's first full-scale simulation software**

Solar Pro is a full-fledged simulation software released ahead of the world in 1997. It achieves highly precise, module-level power and energy generation calculation by the integration of instantaneous values taking into consideration the effects of solar radiation and shading.

# **Flexible layout design of solar panels**

# **Cost Estimate**

Many simulation software programs have restrictions on designing solar panel orientations and angles. With Solar Pro, you can perform simulations in any arrangement pattern, such as the entire wall of a building or a panel arrangement in a complicated slope.

> Confirm the display and trajectory of reflected light on the 3D CAD drawing and pay attention to surrounding buildings and transportation facilities

We set the inclination angle finely for each panel and design so that each panel is hit by sunlight for a longer time.

Design the number of panels, the direction of **1** installation, the pitch, etc., and fill the wall with **3** countless panels

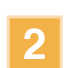

Solar Pro, which enables accurate simulation of various patterns, is also ideal for research and educational use of photovoltaic power generation. You can learn expert system designs easily by understanding motion of shadows and reflected light with animation.

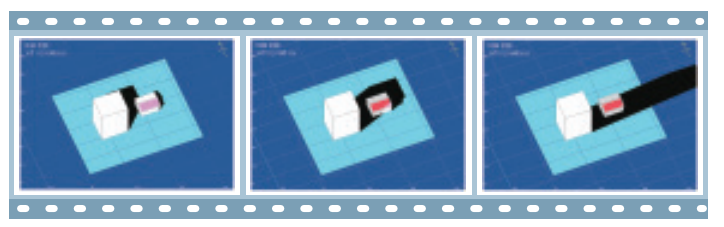

Considering the characteristics of each panel, design to maximize the amount of **2 4** power generation.

In addition to conducting simulations, Solar Pro can organize the cost of the designed equipment into an estimate, or you can create a customized report using the derived results.

Users can create and print a project cost estimate that includes a bill of material for modules and inverters. Construction, Equipment, and other miscellaneous costs can also be added.

## **Create original reports** NEW

From detailed simulation results, you can freely arrange graphs and forms to create customized reports.

# **Solar Pro's examples of use**

# **Promotion and Sales activities**

# **Education and Research**

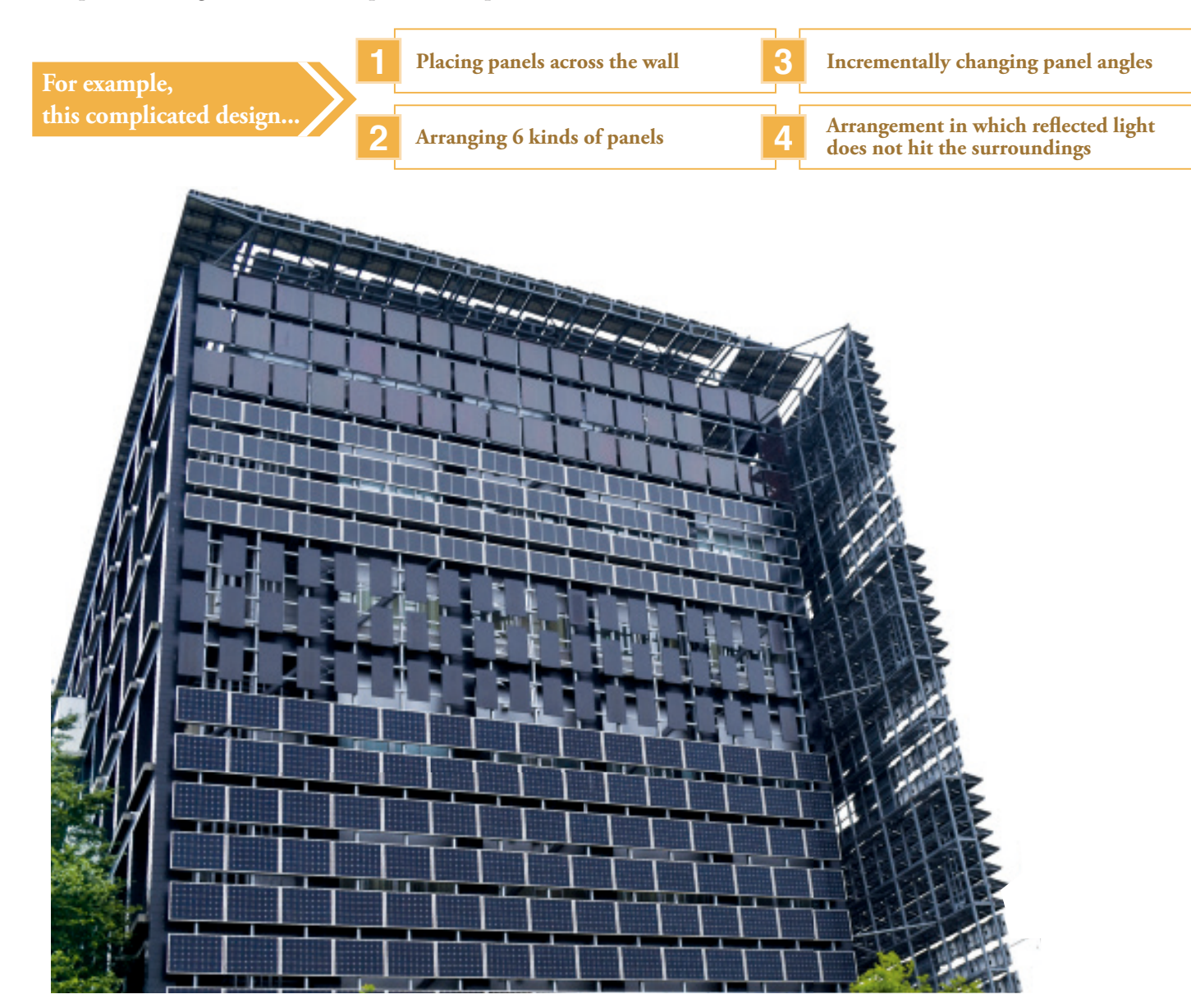

# **Solar Pro can do!**

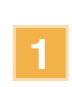

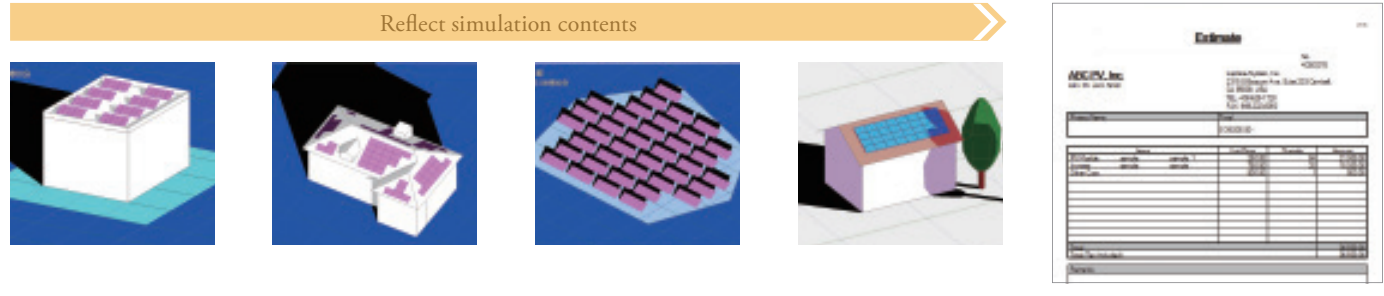

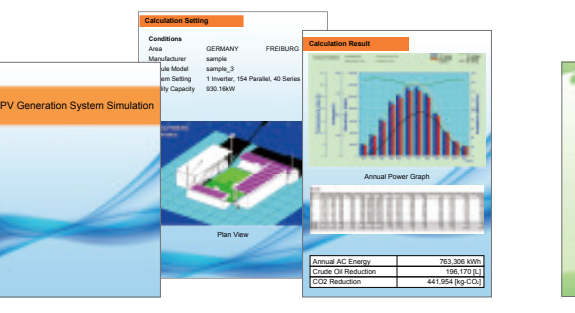

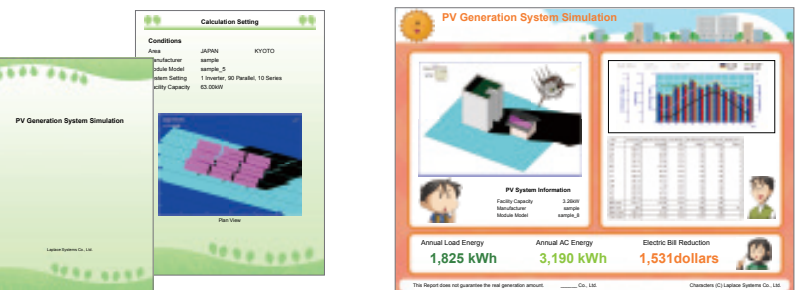

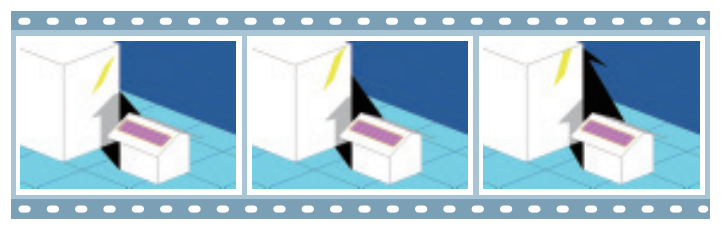

Confirm animation of shadow movement Confirm movement of reflected light with animation

# **Enhanced design support function**

### **Framing plan input function**

## **Map Service**

You can design buildings and install PV modules efficiently with this function. You can also create buildings intuitively with mouse and read a DXF file as a draft to draw a roof. It is easy to set up under complicated conditions with disapproval area, dormer, chimney, and auto module installation functions.

Insert Bing Maps images into 3D CAD interface to aid in precise design.Solar Pro can also import screenshots and other image files.

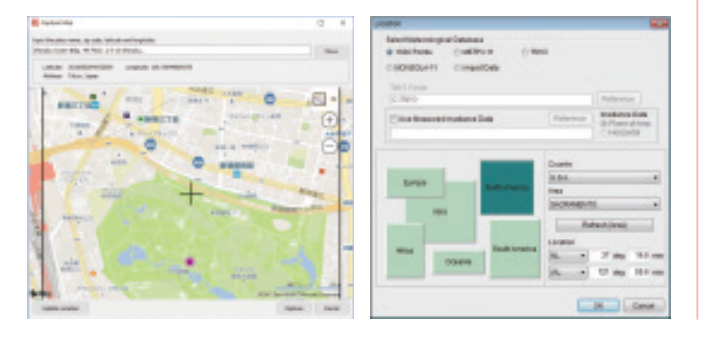

## **Simulation Wizard**

Solar Pro has the useful wizard function for rough estimations so that users without any PV/architectural knowledge can operate PV power simulation without difficulty.Additionally, objects are able to be modified through the detailed setting menu. In case of covering solar panels over roofs and walls, setting is simple.

It has a variety of module and inverter data **Photon** from the Photon database.

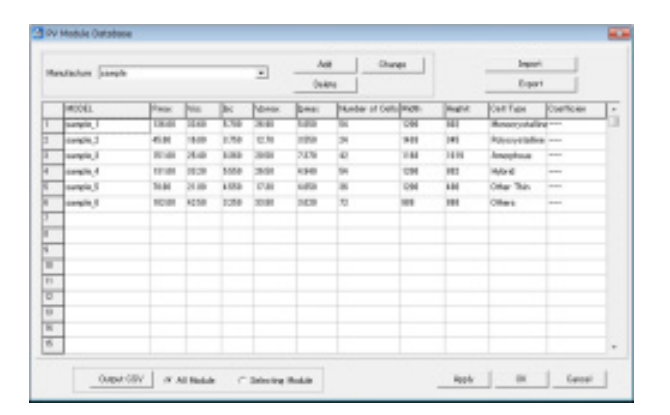

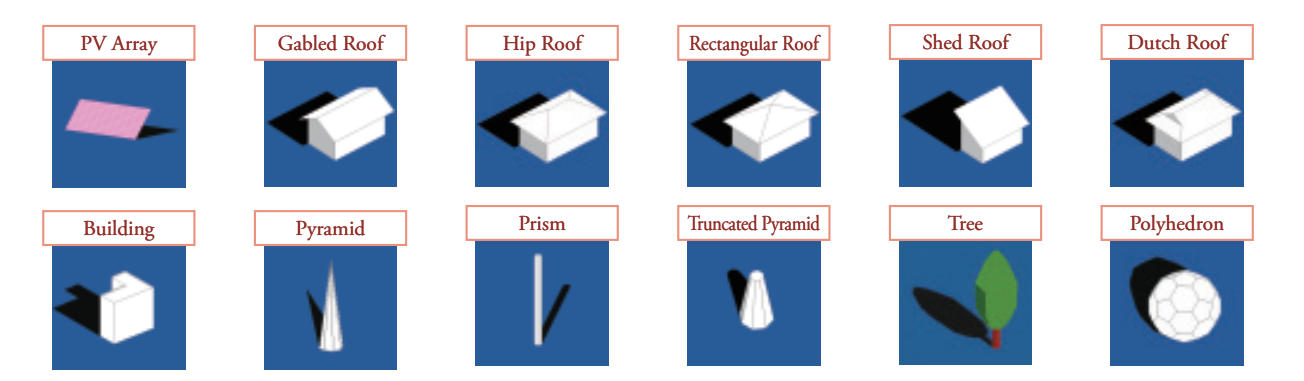

### **Choose Building Shapes**

You can choose default building shapes such as buildings and houses which are close to their complete images.

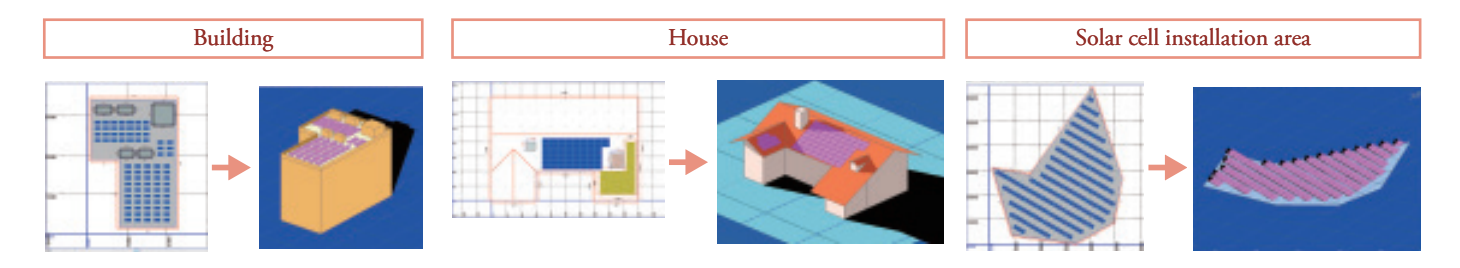

# **Function Guide**

In addition to adjust the tilt of photovoltaic array back and forth, it can adjust the tilt right and left. The tilt of PV array also can be directed to a different direction from the tilt of the roof or simulated in a complicated place.

#### **Increased variation of photovoltaic array tilt** NEW

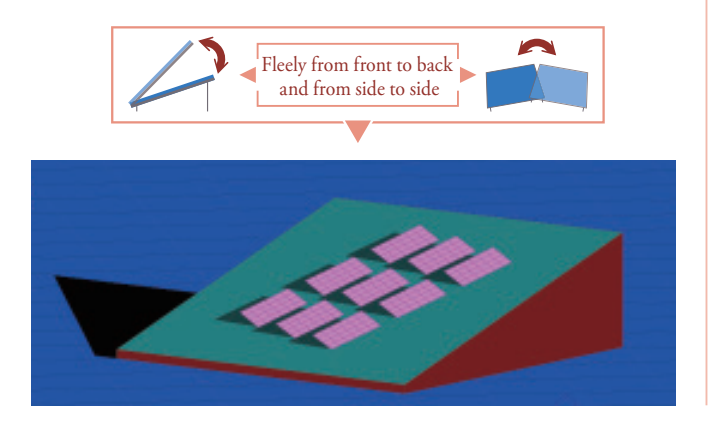

# **Comprehensive database to increase accuracy**

## **Various Weather Data**

It can import various weather data such as Meteonorm annual data, SolarGIS (TMY data), NSRDB (SUNY 10-km gridded data), METPV-11, etc.

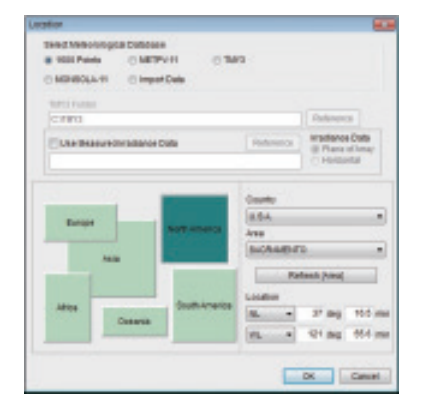

### **Photon Module and Inverter Database**

Designed to simulate the array azimuth angle, panel orientation, and arrays spacing to maximize annual / daily electricity generation. Lead to more efficient design by realizing optimized design per parameter.

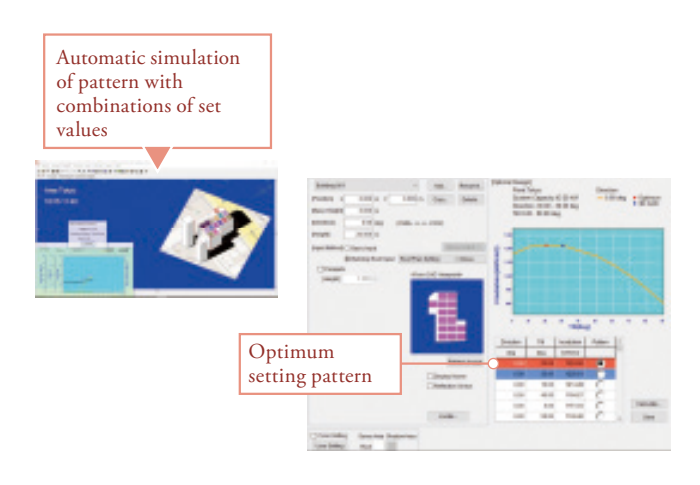

- 5 - - 6 -

## **Optimum design** | NEW

#### **Module connection setting**

### **Integration of Instantaneous Calculations**

By calculating PV system as a circuit combing the current equation per module, it shows a precise I-V curve which takes account of circuit linkage of each module.Various changes of I-V curves resulted from the deference of the shadow influence can be compared, therefore evaluation on environment where a system performs effectively.

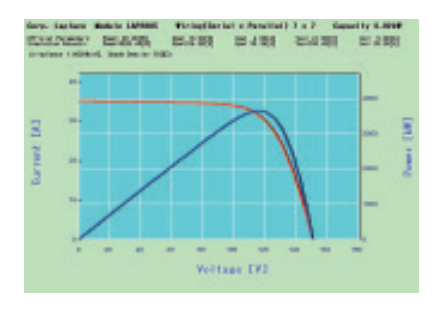

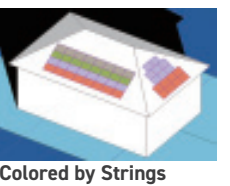

Integrating instantaneous calculations of irradiance, instead of the simple calculation based on the annual irradiation amount, results in valid and precise calculation of generated energy. It supports arch type, tracking type and other special systems, too.

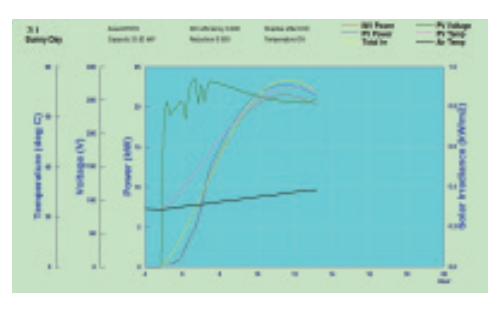

# **Calculation on I-V Characteristics Graph**

You can find module connections relatively unaffected by shadows with designing them in a different direction. As fig. 1 shows, in case the shadows are falling on the PV arrays similarly, the generated power is largely different depending on a way of module connection.

# **Prediction of power generation by highly scientific calculations based on instantaneous value**

# **Function Guide**

By inputting location (longitude and latitude), and date and time, users can see reflected lights. It also shows the continuous movements of reflected lights during a day by animation.

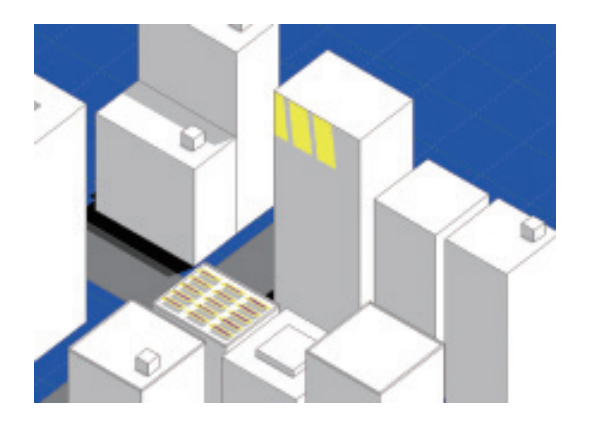

# **Reflected Light Trajectory**

You can design module connections. Modules are colored to visualize strings and inverter connections on the 3D CAD screen. It is possible to connect across arrays and multiple inverters.

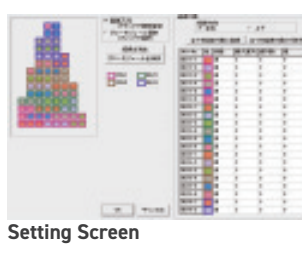

It shows all reflected light trajectories within designated time interval. You can see how reflected lights affect nearby buildings.

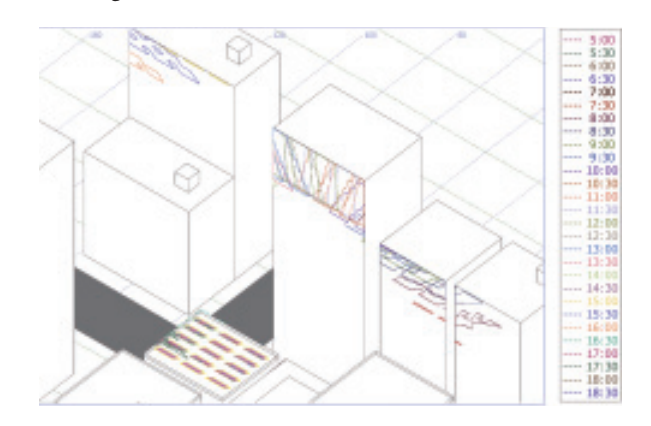

# **Interlock between Module Connection and Shadow Figure**

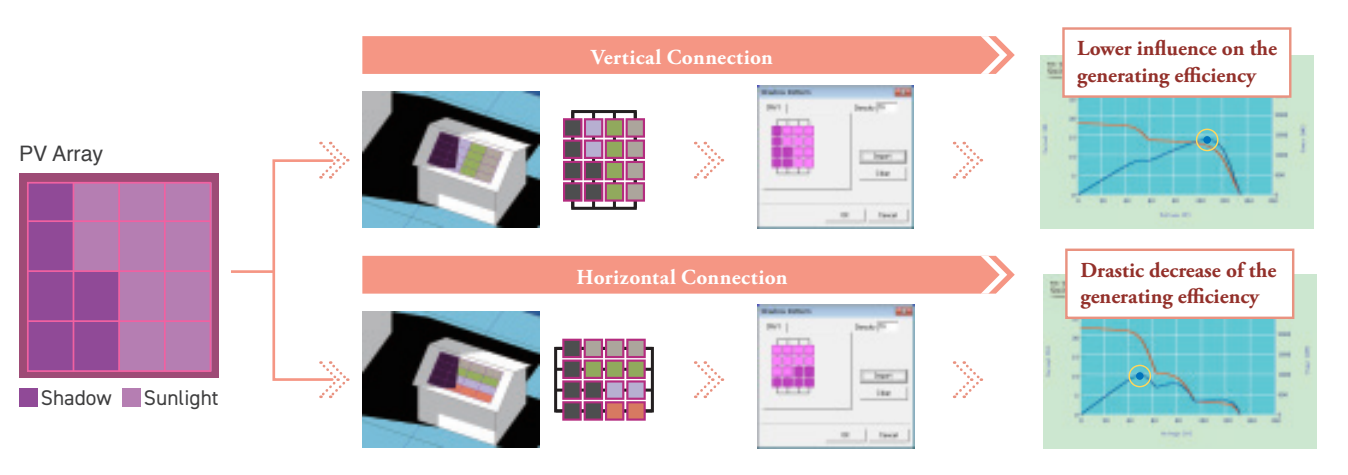

Simulation results of shadows and reflected light can be output as images and videos.It is also possible to set titles and comments on videos.You can see images and videos of simulation results on personal computer, smartphone or tablet, so you can use it widely for presentations, PR, etc.

# **Various display functions**

#### **Shadow Movements Shadow Trajectory**

#### **Interlocked with Shadow Movement**

Calculation and shadow movement on the CAD screen are interlocked so that you can see the shadow influence reflected on the graph.

At the moment when the shadow falls onto the surface, you can see that the generated electricity is lower with respect to the solar radiation intensity.

It shows all shadow trajectories within designated time interval. You can fully see shadow patterns in the time interval even when shadows inter-cross each other complicatedly.

By inputting location (longitude and latitude), and date and time, you can see a shadow at the entered location and time. It also shows the continuous movements of shadows during the day by animation.

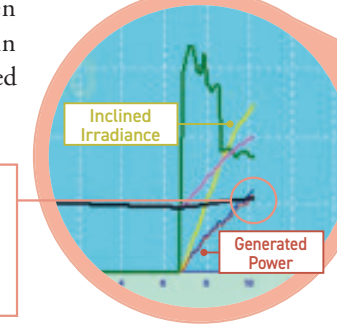

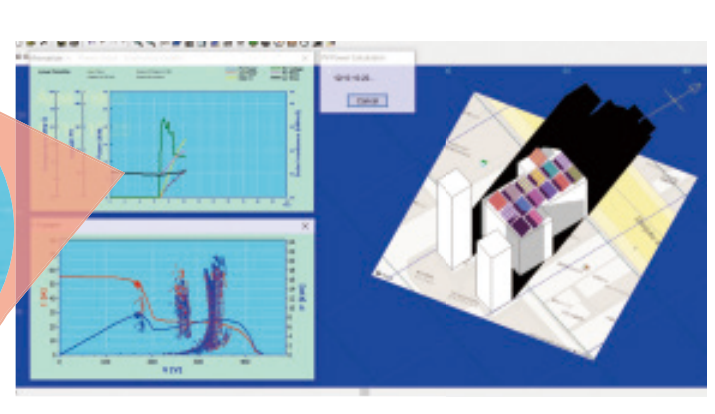

## **Reflected Light Movement**

#### **Image and video output** NEW

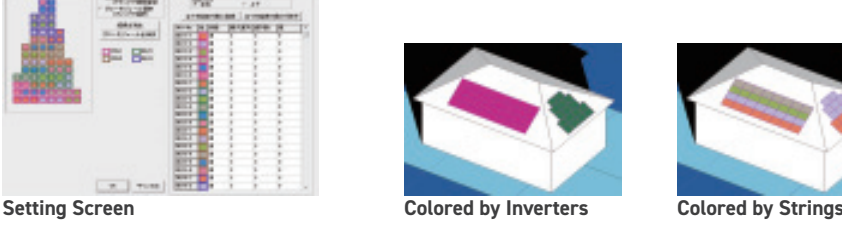

# **Simulation principle of Solar Pro**

A combination of electric current and voltage is derived according to the situation such as the installation condition of each module and the type of module, and is represented as an IV curve. Therefore, it is possible to calculate accurately even in complicated situations such as different installation conditions and modules in different wiring configurations.

#### calculation :  $I=I_{ph}$  -  $I_o[exp{C(V+IR_s)} - 1] - (V+IR_s) / R_p$

# **Calculation per Module**

Calculate the current equation taking into consideration the state of sunshine and shadow for each module.

Plot the maximum power point obtained from the IV curve as generated power.

Solve simultaneous equations for the number of modules and find the combination of electric current and voltage.

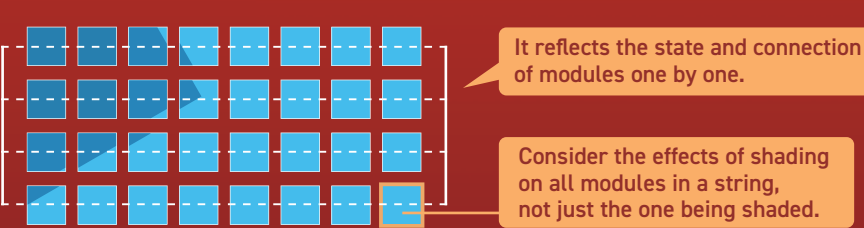

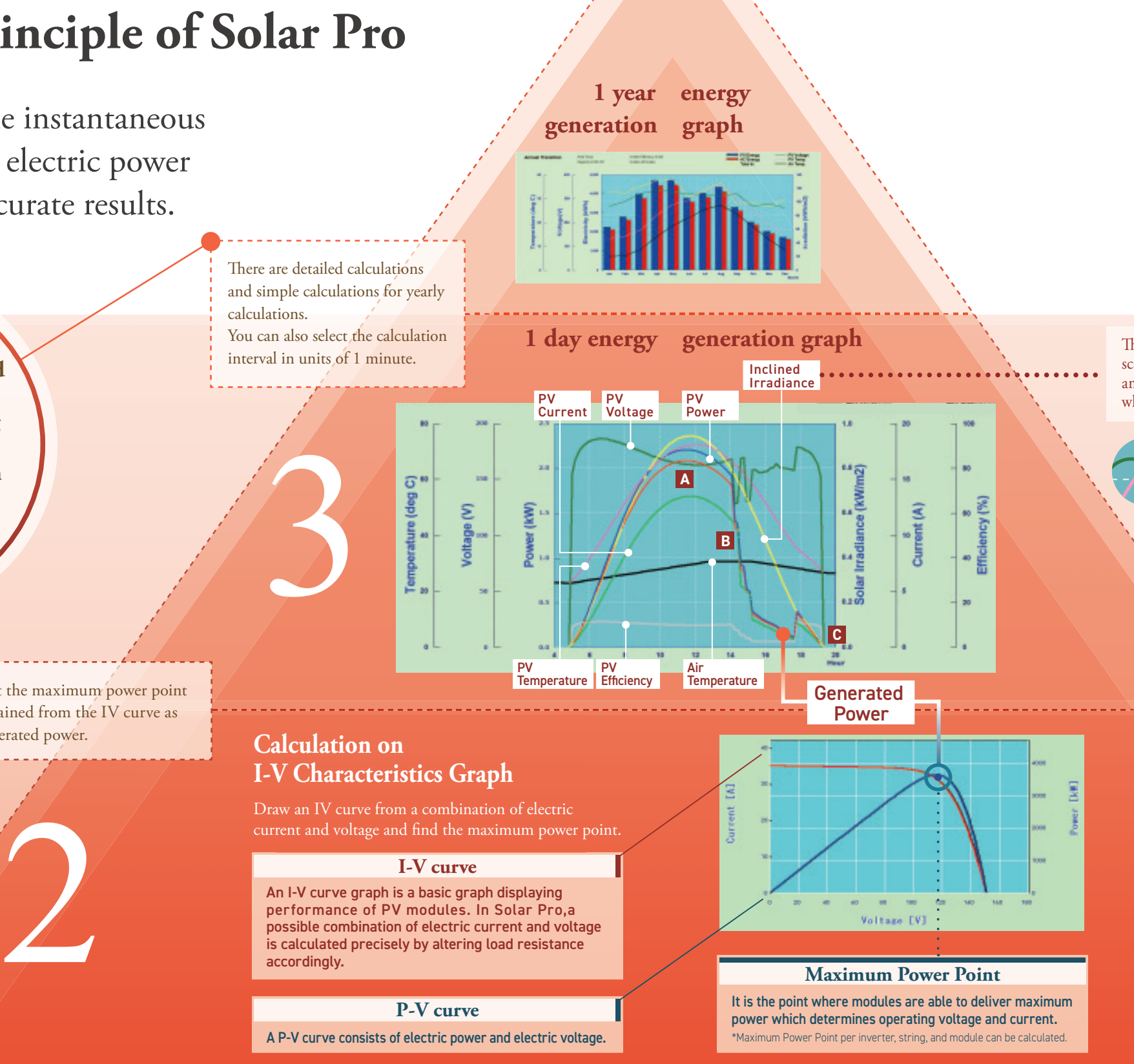

The solar radiation incident on the PV array is calculated using direct irradiance, scattered light, and ground reflected light. This allows you to determine the total amount of solar radiation (tilted surface solar radiation) received by the PV array, whatever orientation the PV array is installed in.

Solar Pro integrates the instantaneous value of the generated electric power and leads to highly accurate results.

> **Enable highly accurate and**  scientifically grounded **calculations by integrating instantaneous values instead of calculating from annual accumulated solar radiation.**

Rise in PV temperature during daytime shows decrease in voltage. It is one of the unique characteristics of Solar Pro to analyze the influence by temperature at the voltage base.

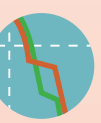

#### **A Temperature Influences**

This graph shows electric decreasing voltage, electric current, and electric power.It can reflect the calculation of shadow changing momentarily.

#### **B Shadow Influences**

It reflects inverter's setting such as operate, stop, action on capacity-over.

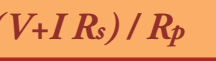

# **C Operating Conditions on Inverters**

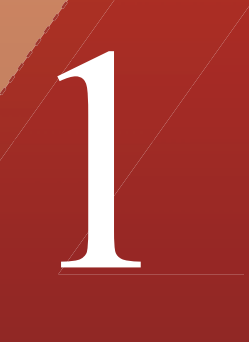

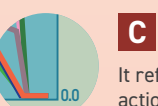